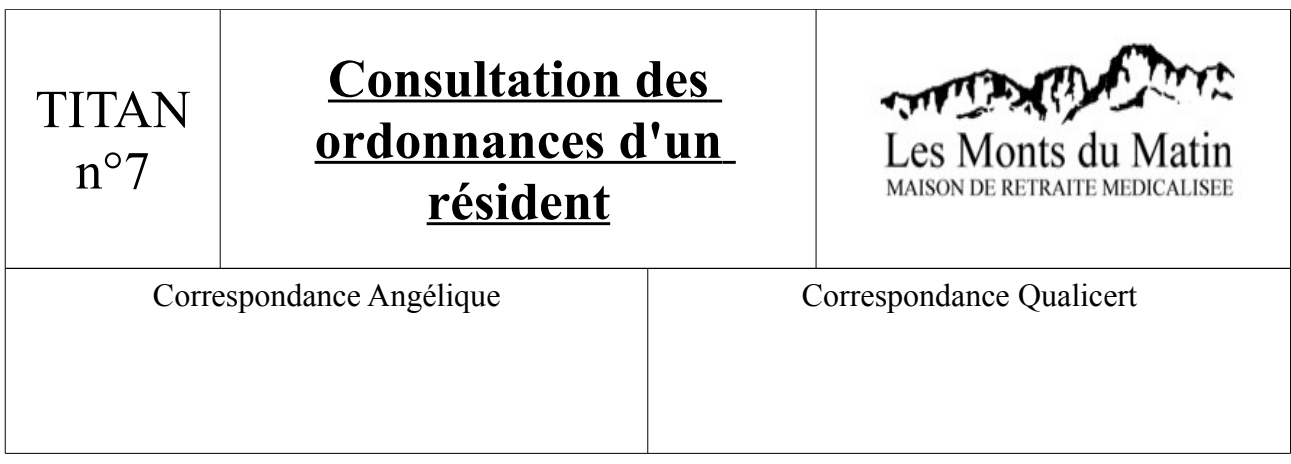

1) Aller sur : Soignants/Dossier Médicaux. Sélectionner alors un résident en double cliquant sur son

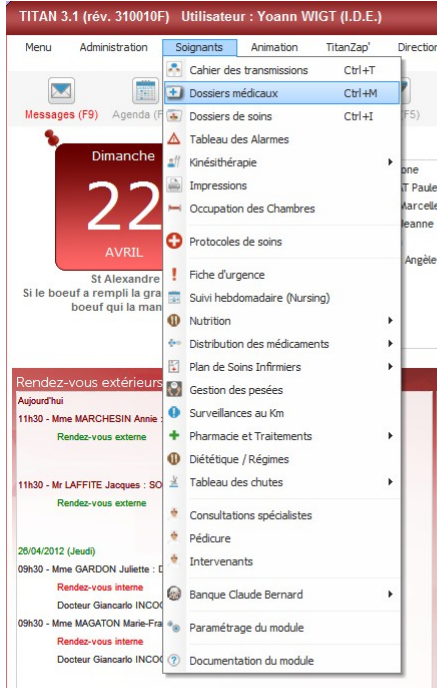

 2) Le dossier du résidant s'affiche. Il faut maintenant cliquer sur le bouton : « Traitements ».

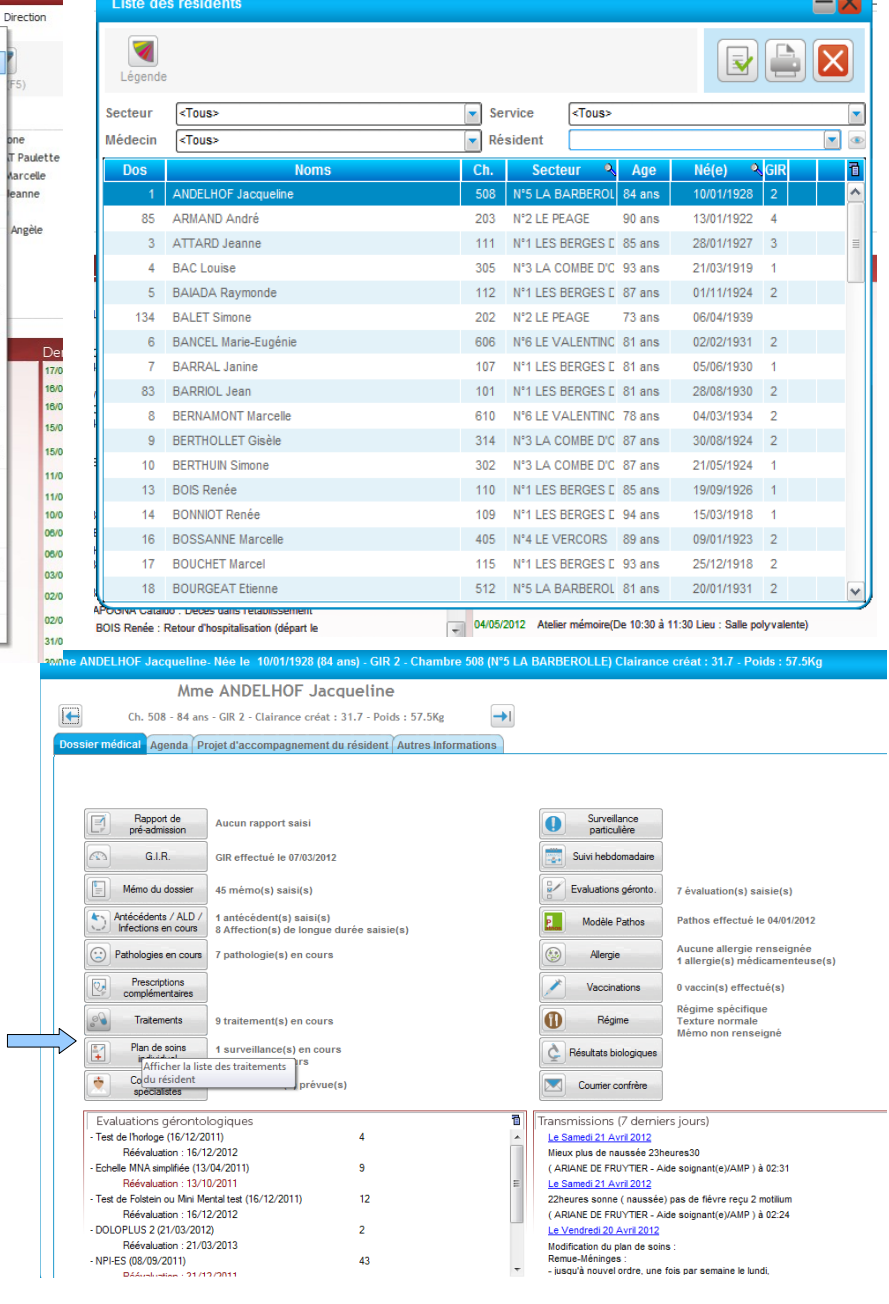

nom.

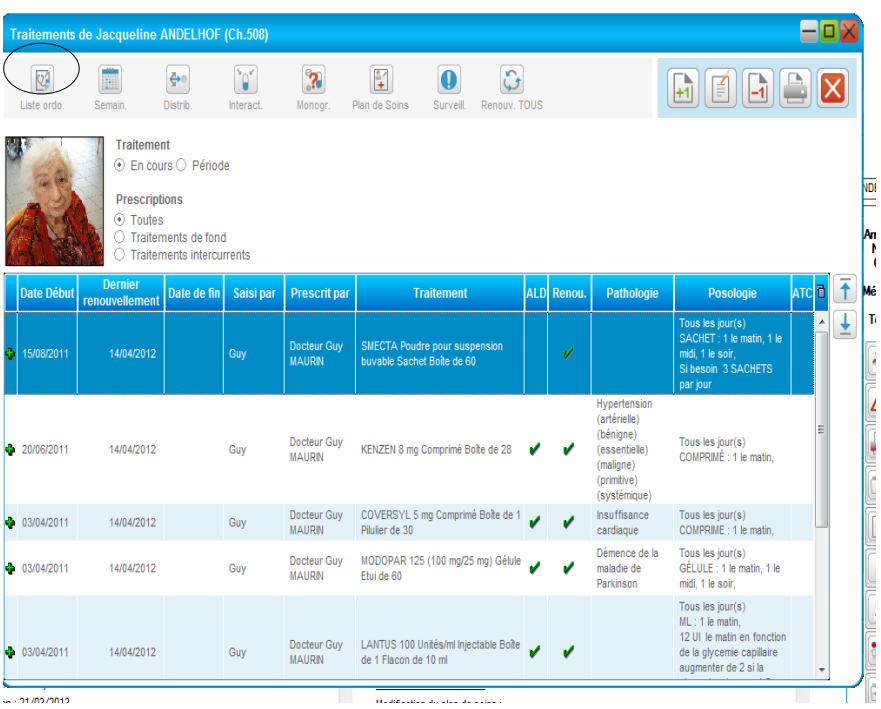

3) Les différents traitements apparaissent, il suffit de dérouler la liste pour les voir. Si vous désirez voir les ordonnances, aller sur l'onglet : « Liste ordo ».

4) L'ensemble des ordonnances prescrites apparaissent. Il suffit alors de sélectionner celle qui vous intéresse.

## Jacqueline

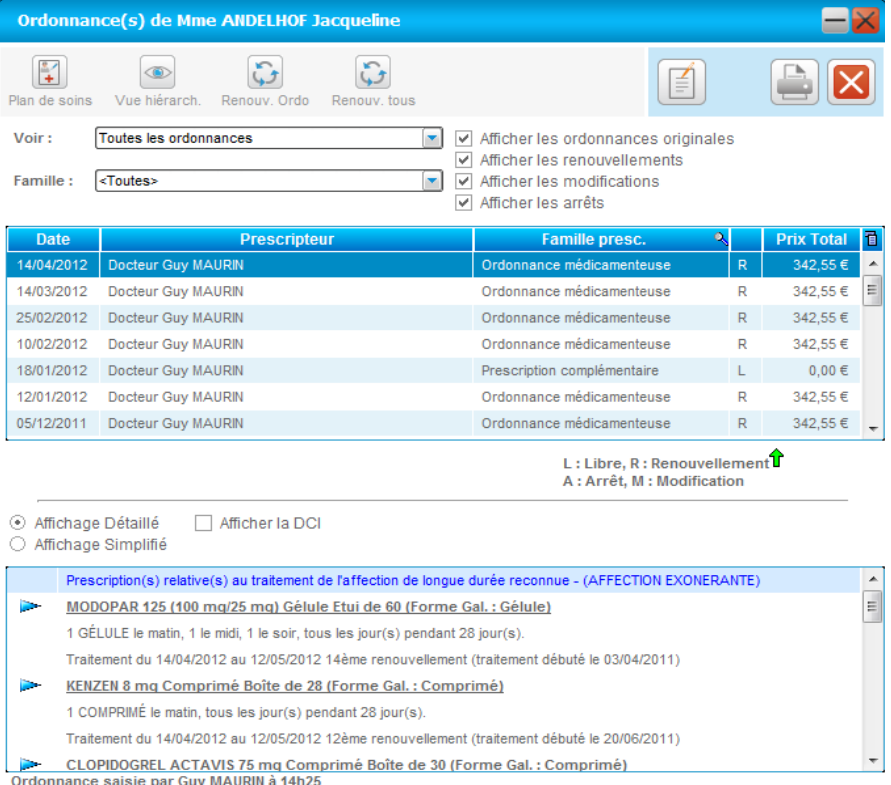